# LabWindows/CVI, VXIpnp driver history for the R&S® SFD DOCSIS<sup>®</sup> Signal **Generator**

#### **Products:**

**<sup>|</sup>** R&SSFD

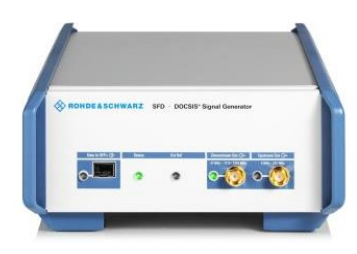

Driver history for LabWindows/CVI and VXIplug&play Instrument Driver for  $C/C$ ++, VEE, MATLAB $^{\circledR}$  etc.

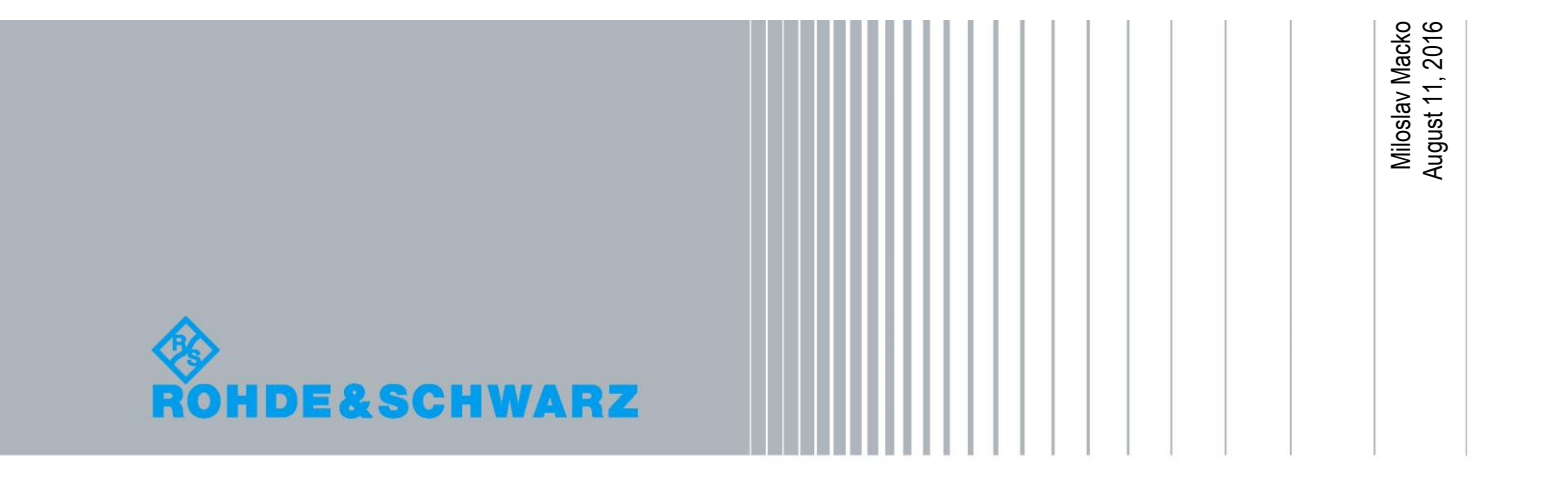

## Table of Contents

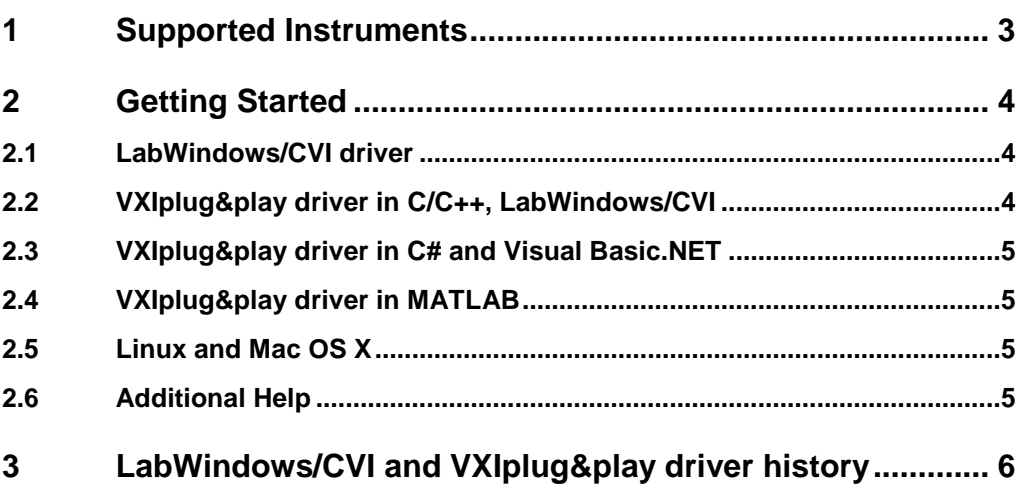

## <span id="page-2-0"></span>1 Supported Instruments

In the following table the supported Rohde & Schwarz instruments and firmware versions are listed:

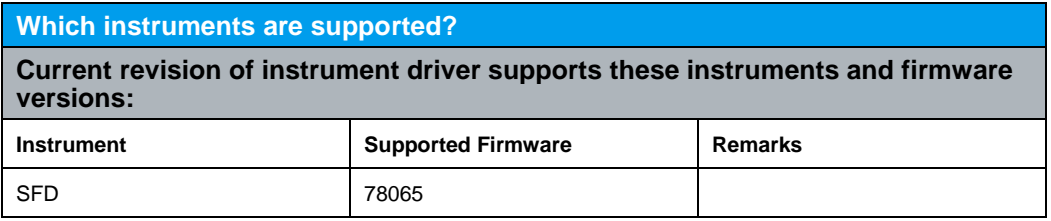

## <span id="page-3-0"></span>2 Getting Started

### <span id="page-3-1"></span>**2.1 LabWindows/CVI driver**

The Rohde & Schwarz **rssfd** Instrument driver can be used in LabWindows/CVI 6 and later. In order to be able to compile an application it is required to add following files to your LabWindows/CVI project:

- *rssfd.c + rssfd.h*
- *rssfd\_attributes.c + rssfd\_attributes.h*
- *rssfd\_utility.c + rssfd\_utility.h*
- *rsidr\_core.c + rsidr\_core.h*
- *rssfd\_callbacks.c*
- <span id="page-3-2"></span>● *rssfd.fp + rssfd.sub*

### **2.2 VXIplug&play driver in C/C++, LabWindows/CVI**

In this case the compiled source code from LabWindows/CVI driver is used. The compiled ANSI-C libraries exist only for Windows XP and newer, 32-bit and 64-bit.

Add the following files to your 32-bit target project:

- C:\Program Files (x86)\IVI Foundation\VISA\WinNT\include\rssfd.h
- C:\Program Files (x86)\IVI Foundation\VISA\WinNT\lib\msc\rssfd.lib (static)
- C:\Program Files (x86)\IVI Foundation\VISA\WinNT\Bin\rssfd 32.dll (dynamic)
- C:\Program Files (x86)\IVI Foundation\VISA\WinNT\rssfd\rssfd.fp (in CVI only)
- C:\Program Files (x86)\IVI Foundation\VISA\WinNT\rssfd\rssfd.sub (in CVI only)

Add the following files to your 64-bit target project:

- C:\Program Files\IVI Foundation\VISA\Win64\Include\rssfd.h
- C:\Program Files\IVI Foundation\VISA\Win64\Lib\_x64\msc\rssfd64.lib (static)
- C:\Program Files\IVI Foundation\VISA\Win64\Bin\rssfd\_64.dll (dynamic)
- C:\Program Files\IVI Foundation\VISA\Win64\rssfd\rssfd.fp (in CVI only)
- C:\Program Files\IVI Foundation\VISA\Win64\rssfd\rssfd.sub (in CVI only)

#### <span id="page-4-0"></span>**2.3 VXIplug&play driver in C# and Visual Basic.NET**

A C# or VB wrappers are necessary to access the driver DLL functions. The **rssfd** wrappers are automatically installed in the following folders:

32-bit driver

**C:\Program Files (x86)\IVI Foundation\VISA\WinNT\include\rssfd.cs C:\Program Files (x86)\IVI Foundation\VISA\WinNT\include\rssfd.vb**

64-bit driver

<span id="page-4-1"></span>**C:\Program Files\IVI Foundation\VISA\Win64\Include\rssfd64.cs C:\Program Files\IVI Foundation\VISA\Win64\Include\rssfd64.vb**

#### **2.4 VXIplug&play driver in MATLAB**

MATLAB instrument driver **rssfd.mdd** can be found in:

32-bit driver **C:\Program Files (x86)\IVI Foundation\VISA\WinNT\rssfd\rssfd.mdd**

64-bit driver **C:\Program Files\IVI Foundation\VISA\Win64\rssfd\rssfd.mdd**

<span id="page-4-2"></span>For detailed description on how to use the driver in MATLAB please refer to the Application Note 1MA171 - [How to use R&S instrument in MATLAB](http://www.rohde-schwarz.com/appnote/1MA171)

### **2.5 Linux and Mac OS X**

<span id="page-4-3"></span>To be able to use Rohde & Schwarz **rssfd** Instrument driver in Linux or Mac OSX, the functioning VISA is required. Then, the process is the same as using LabWindows/CVI driver.

### **2.6 Additional Help**

The LabWindows/CVI and VXIplug&play instrument driver contains in addition the instrument driver documentation in compressed HTML format (Windows CHM help file **rssfd\_vxi.chm**) and stored together with the driver sources or in the following folder:

32-bit driver

**C:\Program Files (x86)\IVI Foundation\VISA\WinNT\rssfd\rssfd\_vxi.chm**

64-bit driver

**C:\Program Files\IVI Foundation\VISA\Win64\rssfd\rssfd\_vxi.chm**

### <span id="page-5-0"></span>3 LabWindows/CVI and VXIplug&play driver history

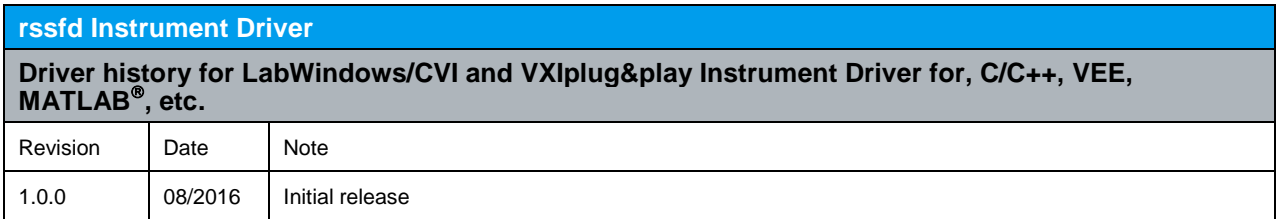

#### **Rohde & Schwarz**

The Rohde & Schwarz electronics group offers innovative solutions in the following business fields: test and measurement, broadcast and media, secure communications, cybersecurity, radiomonitoring and radiolocation. Founded more than 80 years ago, this independent company has an extensive sales and service network and is present in more than 70 countries.

The electronics group is among the world market leaders in its established business fields. The company is headquartered in Munich, Germany. It also has regional headquarters in Singapore and Columbia, Maryland, USA, to manage its operations in these regions.

#### **Sustainable product design**

- ı Environmental compatibility and eco-footprint
- **Energy efficiency and low emissions**
- **I** Longevity and optimized total cost of ownership

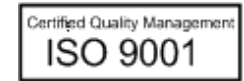

Certified Environmental Management **ISO 14001** 

#### **Regional contact**

Europe, Africa, Middle East +49 89 4129 12345 customersupport@rohde-schwarz.com

North America 1-888-TEST-RSA (1-888-837-8772) customer.support@rsa.rohde-schwarz.com

Latin America +1-410-910-7988 customersupport.la@rohde-schwarz.com

Asia/Pacific +65 65 13 04 88 [customersupport.asia@rohde-schwarz.com](mailto:customersupport.asia@rohde-schwarz.com)

China +86 800 810 82 28 |+86 400 650 58 96 [customersupport.china@rohde-schwarz.com](mailto:customersupport.china@rohde-schwarz.com)

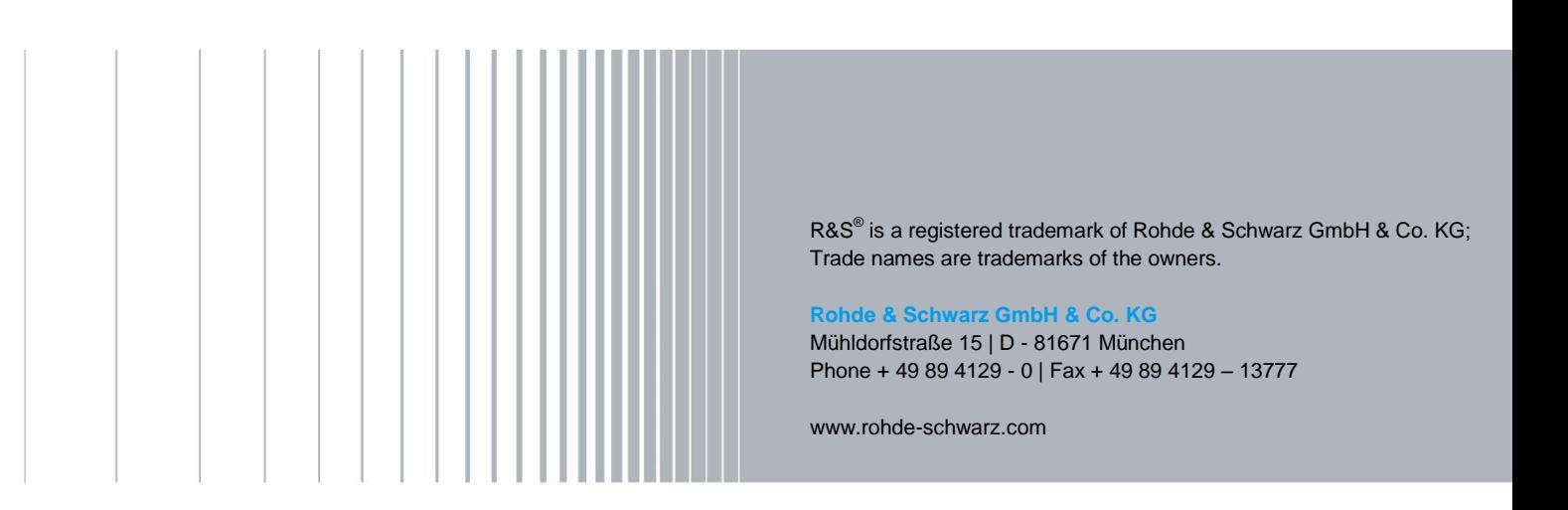